## **Prüfungsanmeldung in Campus Management**

Um zur Prüfung angemeldet zu sein, müssen Sie sich innerhalb des regulären Anmeldezeitraums zu Beginn eines jeden Semesters vollständig für ein Modul anmelden.

Hierfür müssen Sie bei **allen** Lehr- und Lernformen einen Haken im Kästchen auf der linken Seite setzen.

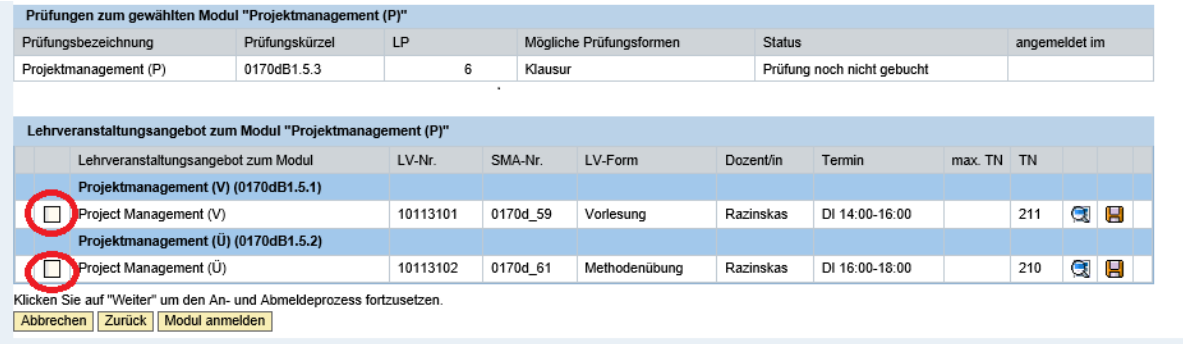

Den Status Ihres jeweiligen Moduls entnehmen Sie dem Symbol auf der linken Seite des Moduls unter "An-/Abmeldung".

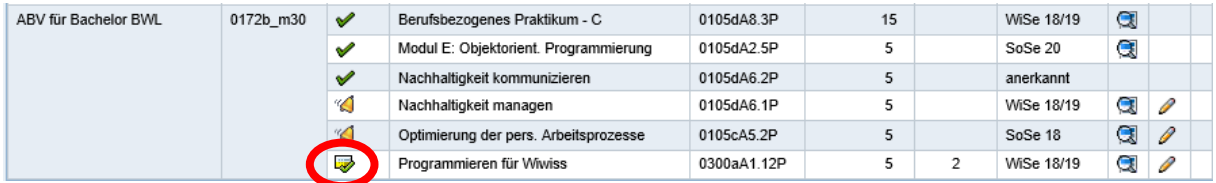

Die einzelnen Symbole sind in der ausgeklappten Legende einsehbar:

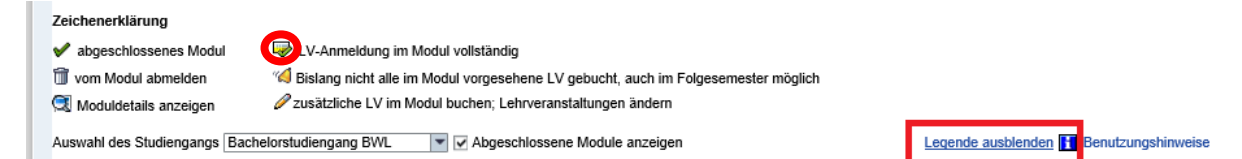

## **Achtung:**

Eine Prüfungsanmeldung gilt immer nur für das jeweils laufende Fachsemester. Wenn Sie das Modul z.B. erstmalig im Sommersemester 2018 angemeldet haben und nicht abschließen, müssen Sie das Modul in einem späteren Semester, zum Beispiel im Sommersemester 2020, erneut anmelden. Hierzu klicken Sie bitte nicht unter der Tabelle auf "neues Modul wählen", sondern auf den Bleistift rechts neben dem Modultitel.